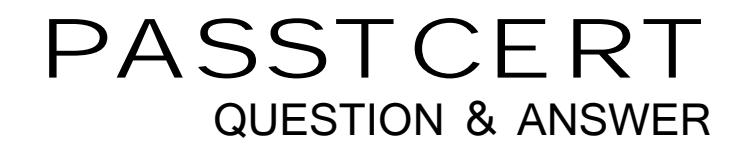

# Higher Quality Better Service!

We offer free update service for one year HTTP://WWW.PASSTCERT.COM

### **Exam** : **642-427**

### **Title** : : Troubleshooting Cisco Unified Communications v8.0 (TVOICE v8.0)

## **Version** : DEMO

1.Where does an IP phone obtain the extension number and speed-dial settings from?

A. the settings that are configured on the physical phone

B. the registration file that the phone receives from the Cisco Unified Communications Manager

C. the device and line configuration in Cisco Unified Communications Manager, during the registration process

D. the default device profile that is configured in Cisco Unified Communications, Manager

**Answer:** C

#### **Explanation:**

When we configure IP phone profile in CUCM that time we also configure extension number and speed dial as per requirement. When IP reachability gets establish between IP phone and CUCM then phone will download config file from CUCM during initial registration process.

Link: http://www.cisco.com/en/US/docs/voice\_ip\_comm/cucm/admin/3\_1\_2/ccmcfg/b06phone.html

2.Which web-based application that is accessed via the Cisco Unified Communications Manager Administration GUI generates reports for troubleshooting or inspecting cluster data?

- A. Cisco Unified Serviceability alarms
- B. Cisco Unified RTMT Trace and Log Central
- C. Cisco Unified RTMT Monitor
- D. Cisco Unified Reporting tool

#### **Answer:** D

3.Which statement about device mobility is true?

A. When local route groups are used, there is no need to configure device mobility groups orphone device CSSs as long as phone line CSSs are used.

B. When local route groups are used, you must configure device mobility groups and phone device CSSs.

C. When the device mobility group at the home device pool and roaming device pool are not the same, the Phone will keep the home region.

D. When device mobility groups at the home device pool and roaming device pool are the same, the phone will keep the home MRGL setting.

#### **Answer:** A

4.Refer to the SDI trace in the exhibit A PSTN call arrived at the MGCP gateway that is shown in the SDI trace.

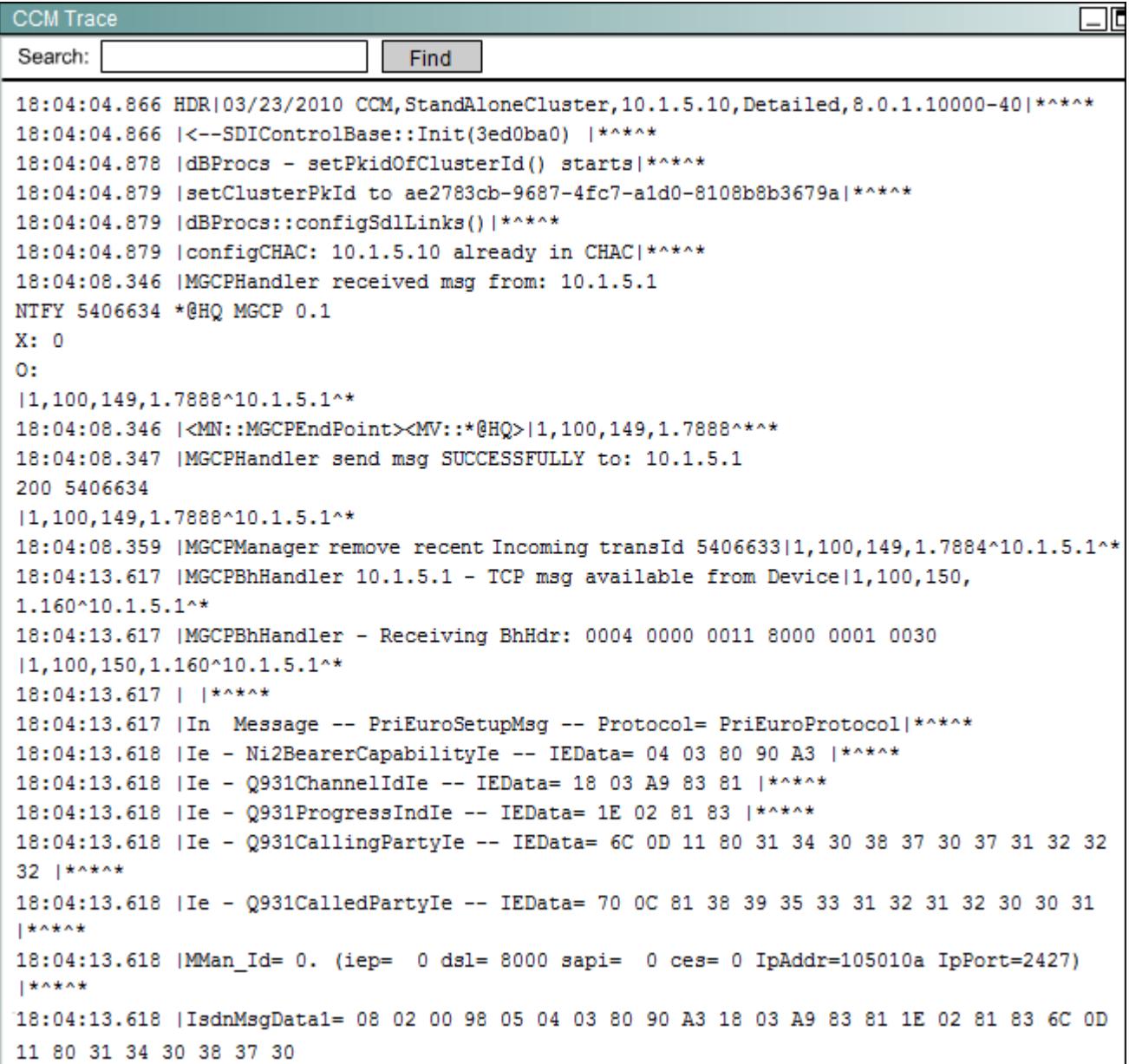

```
37 31 32 32 32 70 0C 81 38 39 35 33 31 32 31 32 30 30 31 |*****
18:04:13.618 |MGCPpn9d::getPriNi2BearCapFromPriSetup - tsp.protocol:9,
tsp.gclearenabled:0|1,100,150,1.160^10.1.5.1^*
18:04:13.618 |MGCPpn9d::processPriSetup - viprCgpnE164=[14087071222],
viprCdpnE164=[89531212001], vcrUploadNeeded=[t]|1,100,150,1.160^10.1.5.1^*
18:04:13.619 |SPROCPri::globalizeIncomingCgpn - Adding prefix: +, Digits to strip: 2,
Cgpn Transformation CSS: 67303531-8720-702e-7740-2c997fb15fec |*^*^*
18:04:13.619 |SPROC :: stripAndPrependDigits- The number 087071222 is prepended with
prefix +, updated number=+087071222|*^*^*
18:04:13.619 | SPROC DATransformMatch - matchNumber [+087071222] transformCSSPkid
[67303531-8720-702e-7740]
-2c997fb15fec] transformationCss [HQ_clng_pty_Pt] patternUsage [15] paternNodeID
[5b56880d-1998-94c0-413d -e976f0d870a4] OutpulsedNum.nd [087071222] tn [1] pi [1] npi [1] |
*****
18:04:13.619 |SPROCPri::globalizeInccmingCgpn - Globalized Cgpn = 087071222|*^*^*
18:04:13.619 |SPROC getCtrlPid - callingNum=087071222, inputCtrlPid=(1,100,195,1) |*^*^*
18:04:13.619 |DbMobility: getMatchedRemDest starts: cnumber = 087071222|*^*^*
18:04:13.619 |DbMobility: getMatchedRemDest: full match case | *^*^*
18:04:13.619 |DbMobility: can't find remdest 087071222 in map |*^*^*
18:04:13.620 |MGCPpn9d - initPortInfo:
 portInfo[00] endpoint=S0/SU0/DS1-0/1@HQ, ci=27173899, globalCallId=5091|1,100,133,52.1^*^*
18:04:13.620 | SPROC analyzeMsgtransCause MessageTransCause.ms = 0, MessageTransCause.ieid =
0, PriTsp.protocol = 9, MCStatus = 0|*****18:04:13.620 |SPROC analyzeMsgtransCause MessageTransCause.ms = 0, MessageTransCause.ieid =
0, PriTsp.protocol = 9, MCStatus = 0|*****18:04:13.621 | SPROCPri::globalizeIncomingCgpn - Adding prefix: +, Digits to strip: 2, Cgpn
Transformation CSS: 67303531-8720-702e-7740-2c997fb15fec|*^*^*
18:04:13.621 |SPROC :: stripAndPrependDigits- The number 087071222 is prepended with prefix
+, updated number=+087071222|*^*^*
18:04:13.621 | SPROC DATransformMatch - matchNumber [+087071222] transformCSSPkid
[67303531-8720-702e-7740 -2c997fb15fec] transformationCss [HQ_clng_pty_Pt] patternUsage [15]
paternNodeID [5b56880d-1998-94c0-413d -e976f0d870a4] OutpulsedNum.nd [087071222] tn [1] pi
[1] npi [1] |*****
```

```
18:04:13.621 |SPROCPri::globalizeIncomingCgpn - Globalized Cgpn = 087071222|*^*^*
18:04:13.621 |Cdcc - (0000096) - storeDchanCrp - secure capability on side 0 is (1,1)|1,100,150,1.160^10.1.5.1^*
18:04:13.621 | Cdcc::preliminaryProcessCcSetupInd(0000096):
precLv1=5|1,100,150,1.160^10.1.5.1^*
18:04:13.622 | Digit Analysis: star DaReq: daReq.partitionSearchSpace
(9c05b0ec-2fa1-3181-008d-2331fa4ac74a), filteredPartitionSearchSpaceString(Internal_Pt),
partitionSearchSpaceString(Internal Pt) | 1, 100, 150, 1, 160^10.1.5.1^*
18:04:13.622 | Digit Analysis: star DaReq: Matching Legacy Numeric,
digits=2001|1,100,150,1.160^10.1.5.1^*
18:04:13.622 | Digit Analysis: getDaRes data: daRes.ssType=[0] Intercept
DAMR.sstype=[16777222], TPcount=[0], DAMR.NotifyCount=[1], DaRes.NotifyCount=[0]|1,100,150,
1.160^10.1.5.1^*
18:04:13.622 | Digit analysis: match (pi="2", fqcn="", cn="087071222", plv="5",
pss="Internal Pt", TodFilteredPss="Internal Pt", dd="2001", dac="0")
|1,100,150,1.160^10.1.5.1^*
18:04:13.622 | Digit analysis: analysis results | 1, 100, 150, 1.160^10.1.5.1^*
18:04:13.622 | | PretransformCallingPartyNumber=087071222
|CallingPartyNumber=087071222
|DialingPartition=Internal Pt
IDialingPattern=2001
|FullyQualifiedCalledPartyNumber=+4989531212001
(DialingPatternRegularExpression=(2001)
|DialingWhere=
| PatternType=Enterprise
|PotentialMatches=NoPotentialMatchesExist
|DialingSdlProcessId=(0,0,0)
| PretransformDigitString=2001
| PretransformTagsList=SUBSCRIBER
|PretransformPositionalMatchList=2001
|CollectedDigits=2001
|UnconsumedDigits=
|TagsList=SUBSCRIBER
|PositionalMatchList=2001
|VoiceMailbox=
|VoiceMailCallingSearchSpace=Internal_Pt
```

```
|VoiceMailPilotNumber=2000
|RouteBlockFlag=RouteThisPattern
|RouteBlockCause=0
|AlertingName=
|UnicodeDisplavName=
|DisplayNameLocale=1
|InterceptPartition=Internal Pt
|InterceptPattern=2001
InterceptWhere=
|InterceptSdlProcessId=(0,0,0)
|InterceptSsType=16777222
|InterceptSsKey=0
|InterceptSsNotifyType=1
|OverlapSendingFlagEnabled=0
WithTags=
|WithValues=
|CallingPartyNumberPi=NotSelected
|ConnectedPartyNumberPi=NotSelected
|CallingPartyNamePi=NotSelected
|ConnectedPartyNamePi=NotSelected
|CallManagerDeviceType=NoDeviceType
| PatternPrecedenceLevel=Routine
|CallableEndPointName=[5b7cb109-5028-2738-2123-058c1b2c16f8]
|PatternNodeId=[5b7cb109-5028-2738-2123-058c1b2c16f8]
|AARNeighborhood=[]
|AARDestinationMask=[]
|AARKeepCallHistory=true
|AARVoiceMailEnabled=false
|NetworkLocation=OnNet
(Calling Party Number Type=Cisco Unified CallManager
```

```
|Calling Party Numbering Plan=Cisco Unified CallManager
(Called Party Number Type=Cisco Unified CallManager
(Called Party Numbering Plan=Cisco Unified CallManager
| ProvideOutsideDialtone=false
(AllowDeviceOverride=false)
(AlternateMatches= Information Not Available
|TranslationPatternDetails= Information Not Available
|ResourcePriorityNamespace=
|PatternRouteClass=RouteClassDefault|1,100,150,1.160^10.1.5.1^*
18:04:13.622 | SMDMSharedData::findAliasRegInfo - AliasName =
5b7cb109-5028-2738-2123-058c1b2c16f8 not in AliasInfo hashmap(1,100,150,1,160^10,1,5,1^*
18:04:13.622 |DeviceManager::star DmPidReq -
RequestedName=5b7cb109-5028-2738-2123-058c1b2c16f8 LookupName=5b7cb109
-5028-2738-2123-058c1b2c16f8|1,100,150,1.160^10.1.5.1^*
18:04:13.622 | SMDMSharedData::findLocalDevice -
Name=2001:79e5c8dc-d847-cd14-5647-b483c6070680 Key=5b7cb109-5028-
2738-2123-058c1b2c16f8 isActvie=1 Pid=(1.154.9) found | 1.100.150.1.160^10.1.5.1^*
18:04:13.623 | Digit analysis: wait DmPidRes-
Partition=[79e5c8dc-d847-cd14-5647-b483c6070680] Pattern=[2001]
Where=[], cmDeviceType=[UserDevice], OutsideDialtone =[0], DeviceOverride=[0],
PID=LineControl(1,100,154,9)|1,100,150,1.160^10.1.5.1^*
18:04:13.623 |processCCMFeatureData: operationIeIdd=0|1,100,150,1.160^10.1.5.1^*
18:04:13.623 | findUnfiredInterceptOnPattern numOfPatterns = 1|1,100,150,1.160^10.1.5.1^*
18:04:13.623 | ForwardManager - findCallBySsParty - mPartyToActiveCallIndexMap entry NOT
found for party= 27173899 (1,100,150,1.160^10.1.5.1^*
18:04:13.623 | ForwardManager - findActivationEntryBySsParty - mPartyToActivationIndexMap -
Entry NOT found for party= 27173899|1,100,150,1.160^10.1.5.1^*
18:04:13.623 | ForwardManager - addActiveCallTableEntry - Added entry for party= 27173899
callkey= 0x1D|1,100,150,1.160^10.1.5.1^*18:04:13.623 | Forwarding - Created! - callKey= 0x1D|1,100,177,29.1^*^*
18:04:13.624 | Forwarding - getInterceptTableEntry - Successful for nppkid
5b7cb109-5028-2738-2123-058c1b2c16f8|1,100,150,1.160^10.1.5.1^*
18:04:13.624 | Forwarding - logInterceptTableEntry
```

```
\overline{E}callKey= 0x1D,
 ssKey = 0, recordStatus 0,
 dnPattern = 2001, dnPartition = 79e5c8dc-d847-cd14-5647-b483c6070680,
 dnPartitionSearchSpace =Blk intl Pt:SAF Pt:Internal Pt:HQ Local:HQ LD:HQ Intl:PSTN Pt,
 cfa
        = , cfaToVM= 0, cfaCss
                                        = 1= 1, cfbCss
 cfb
         =, cfbToVM
                                         =,
 cfblnt =, cfblntToVM = 1, cfblntCss =,
 cfna
       =, cfnaToVM = 1, cfnaCss = , cfnaTimer = 0,
 cfnaInt =, cfnaIntToVM = 1, cfnaIntCss =,
 cfur
       =, cfurToVM
                      = 0, cfurCss
                                       \mathbf{r} = \mathbf{r}cfurInt = , cfurIntToVM = 0, cfurIntCss = ,
 cfap=, cfapToVM = 0, cfapCss = , cfapTimer = 0,
                         = 0, pffCss
        =, pffToVM
 pff
                                       = \alphapfInt =, pfIntToVM = 0, pfIntCss =,
 pfCfna = 0, pfCfb= 0,fully Qualified DirectoryNumberMask =,
 patternUsage = 2,
 pffCfnaEnabled = 0, pffCfbEnabled=0
\mathcal{F}|1,100,150,1.160^10.1.5.1^*
18:04:13.624 | Forwarding - awaitForwardInitiation SsInterceptInd - New CFAP destination - :,
duration= 0, callKey= 0x1D, internal-call=false, hunt-pilot= false|1,100,150,1.160^10.1.5.1^*
18:04:13.624 | Forwarding - sendExtendCallReq - callKey= 0x1D|1,100,150,1.160^10.1.5.1^*
18:04:13.624 | Forwarding - registerRelRejInterceptRequest - callKey=
0x1D|1,100,150,1.160^10.1.5.1^*
18:04:13.624 | Forwarding - unregisterRelRejInterceptRequest - callKey=
0x1D|1,100,150,1.160^10.1.5.1^*
18:04:13.624 | Forwarding - registerRelRejInterceptRequest - Registered RelRej Intercept-
party= 27173899, callKey= 0x1D|1,100,150,1.160^10.1.5.1^*
18:04:13.624 | Forwarding - sendExtendCallReq - Extended Call to party= 27173899,
callKey= 0x1D |1,100,150,1.160^10.1.5.1^*
```

```
18:04:13.624 | add an entry into release intercept queue | 1, 100, 150, 1.160^10.1.5.1^*
18:04:13.624 |release intercept entry, ssType = 16777222, ssKey = 29, handler =
27173901|1,100,150,1.160^10.1.5.1^*
18:04:13.624 |isItSafeToExtendCall dchanPid = (1 100 154 9) |1,100,150,1.160^10.1.5.1^*
18:04:13.624 | findUnfiredInterceptOnPattern numOfPatterns = 1|1,100,150,1.160^10.1.5.1^*
18:04:13.625 IMGCPHandler send msg SUCCESSFULLY to: 10.1.5.1
CRCX 317 S0/SU0/DS1-0/10HQ MGCP 0.1
C: D0000000019ea40b000000F580000098
X: 1L: p:20, a:PCMU, s:off, t:00
M: recvonly
R: D / [0-9ABCD*]]Q: process, loop
|1,100,150,1.160^10.1.5.1^*
18:04:13.625 |Cdcc::sendCcSetupReq: precLv1=5|1,100,150,1.160^10.1.5.1^*
18:04:13.625 | ForwardManager - wait SsDataInd - Key= 0x0, party= 27173899,
BCC= 1|1,100,150,1.160^10.1.5.1^*
18:04:13.625 |ForwardManager - findCallBySsParty - Found entry for party= 27173899,
callkey= 0x1D |1,100,150,1.160^10.1.5.1^*
18:04:13.625 |ForwardManager - wait SsDataInd (SETUP) - mPartyToActiveCallIndexMap Added
Entry for Destparty= 27173900, callkey= 0x1D|1,100,150,1.160^10.1.5.1^*
18:04:13.625 | LineControl(9) - 0 calls, 0 CiReq, busyTrigger=2,
maxCall=4|1,100,150,1.160^10.1.5.1^*
18:04:13.625 | LineControl(9) - Get call instance=1 for CI=27173900|1,100,150,1.160^10.1.5.1^*
18:04:13.625 | LineControl(9): restart0 CcSetupReq update State of cdpc (82) to
receive7 | 1, 100, 150, 1.160^10.1.5.1^*
18:04:13.626 |Forwarding - awaitingCallResponse_SsDataInd - SETUP - Updating precLvl to
5|1,100,150,1.160^10.1.5.1^*
18:04:13.626 | LineCdpc(82): -dispatchToAllDevices-, sigName=CcSetupReq,
device=SEP0021A086BF06|1,100,150,1.160^10.1.5.1^*
18:04:13.626 |StationD - adding linestruct at index 1
| * \, * \, * \, * \, *
```

```
18:04:13.626 (StationD:
                          (0000007) DEBUG whatToDo: line=1 calls=0 limit=4, busy=2.
GCI = (1, 5091), PL = (5,0), 11, 100, 150, 1.160^10.1.5.1^*(0000007) DEBUG whatToDo: busy trigger not hit... send to open
18:04:13.626 |StationD:
appearance (1, 100, 150, 1, 160^10, 1, 5, 1^*
18:04:13.626 |StationD:
                           (0000007) DEBUG- getLineRingSetting:
retVal=4. |1,100,150,1.160^10.1.5.1^*
18:04:13.626 (StationD:
                           (0000007) DEBUG- saveRinger for: ci=27173900, line=1, mode=3,
precedence=5, callPhase=5. (1, 100, 150, 1.160^10.1.5.1^*
18:04:13.626 |StationD:
                           (0000007) DEBUG- saveRinger: ci=27173900, line=1, mode=3,
precedence=5, callPhase=5, modifier=0|1,100,150,1.160^10.1.5.1^*
                           (0000007) INFO sendCallAcceptReg: Try to send
18:04:13.626 (StationD:
StationLineCallAccept to cdpc=78. [1,100,150,1.160^10.1.5.1^*
18:04:13.626 |StationD:
                           (0000007) playRinger for: ci=27173900. |1,100,150,1.160^10.1.5.1^*
18:04:13.626 |StationD:
                           (0000007) DEBUG- getLineRingSetting:
retVal=4. |1,100,150,1.160^10.1.5.1^*
18:04:13.626 |StationD:
                           (0000007) DEBUG- getLineRingSetting:
retVal=4. |1, 100, 150, 1.160^10.1.5.1^*
                           (0000007) DEBUG- getLineRingSetting:
18:04:13.626 (StationD:
retVal=4. |1,100,150,1.160^10.1.5.1^*
18:04:13.626 |RegionsServer::MatchCapabilities -- kbps=64, capACount=14, capBCount=12|*^*^*
18:04:13.626 |Locations reserveBandwidth -- cdccPID=(1.194.96) Orig=0=Dest=0 no need to
reserve bw. |*^*^*
18:04:13.627 |StationD:
                           (0000007) DEBUG- star DSetCallState(0) State of cdpc(78) is
0.11, 100, 51, 78.1***18:04:13.627 |StationD:
                           (0000007) DEBUG- star DSetCallState(2) State of cdpc(78) is
0. 1, 100, 150, 1.160^{\circ}10.1.5.1^{\circ*}18:04:13.627 | LocalizeCgpnAndSendOutpulsedNumber: StationCdpc on device SEP0021A086BF06 ,
CSS = ,useDevicePoolCqpnCss =1 AlternateCqpn(qlobal)=087071222
cqpn=087071222|1,100,150,1.160^10.1.5.1^*
18:04:13.627 |StationCdpc:
                             CcSetupReq - unicodeConnectedUnicodeDisplayName=''
asciiConnectedDisplayName=''|1,100,150,1.160^10.1.5.1^*
18:04:13.627 |StationCdpc: CcSetupReq - unicodeCallingPartyName='' asciiCallingPartyName=''
callingParty='087071222' unicodeCalledPartyName='' asciiCalledPartyName=''
calledParty='2001' cgIP=IpAddr.type:0 ipv4Addr:0x0a010501(10.1.5.1)
|1,100,150,1.160^10.1.5.1^*
18:04:13.627 |StationD:
                           (0000007) DEBUG- star_DSetCallState(0) State of cdpc(78) is
2. |1,100,150,1.160^10.1.5.1^*
18:04:13.627 |StationD:
                           (0000007) CallState callState=4 lineInstance=1
callReference=27173900 privacy=0 precedenceLv=4 precedenceDm=0|1,100,150,1.160^10.1.5.1^*
18:04:13.628 |StationD:
                          (0000007) SelectSoftKeys instance=1 reference=27173900
softKeySetIndex=3 validKeyMask=ffffffff. | 1, 100, 150, 1.160^10.1.5.1^*
                           (0000007) DisplayPromptStatus timeOut=0 Status='4087071222'
18:04:13.628 |StationD:
content='From 087971222' line=1 CI=27173900 ver=857200131^*
```

```
(0000007) DisplayPriNotify timeOutValue=10 pri=5
18:04:13.628 (StationD:
notify='+087071222' content='From 087071222' ver=85720013. |1,100,150,1.160^10.1.5.1^*
18:04:13.628 | StationD:
                          (0000007) (1,100, 9,45) CallInfo callingPartyName=''
callingParty=087071222 cgpnVoiceMailbox= alternateCallingParty= 087071222 calledPartyName=''
calledPartv=2001 cdpnVoiceMailbox= originalCalledPartvName='' originalCalledPartv=2001
originalCdpnVoiceMailbox= originalCdpnRedirectReason=0 lastRedirectingPartvName=''
lastRedirectingParty=2001 lastRedirectingVoiceMailbox= lastRedirectingReason=0
callType=1(InBound) lineInstance=1 callReference=27173900. version: 85720013|1,100,150,
1.160*10.1.5.1**18:04:13.628 | StationD: (0000007) SetLamp mode=5, stim=9 stimInst=1. | 1,100,150,1.160^10.1.5.1^*
18:04:13.628 | StationD: (0000007) DEBUG- star DSetCallPhase updateACall=27173900 from Phase=5
to callPhase=5.11.100.150.1.160^10.1.5.1^*
18:04:13.628 | LineControl::sendSNFNotifyIndForPresenceWithAlerting
mPrecenceWithAlertingChangeNotifySubscribed=0,calllist#=1|1,100,150,1.160^10.1.5.1^*
18:04:13.629 |StationD: (0000007) DEBUG- star_DSetCallState (8) State of cdpc(78) is 0.11,
100, 150, 1.160^10.1.5.1^*
18:04:13.629 |StationD: (0000007) SetRinger ringMode=3 (OutsideRing).
|1,100,150,1.160^10.1.5.1^*
18:04:13.629 | LineCdpc (82) call received7 CcRegisterPartyB - # device responsed = 1,
mPartyBSent = 0|1,100,150,1.160^10.1.5.1^*
18:04:13.629 | LineControl(9): star DSetCallState(2), State of cdpc (82) is
2|1,100,150,1.160^10.1.5.1^*
18:04:13.629 (Cdcc - (0000096) - updateDchanCrp - secure capability on side 1 is (1,1)
|1,100,150,1.160^10.1.5.1^*
18:04:13.629 |processCCMFeatureData: operationIeIdd=0|1,100,150,1.160^10.1.5.1^*
18:04:13.630 | ForwardManager - wait_SsExtendCallRes - mPartyToActiveCallIndexMap -
Added Entry for Destparty= 27173900, callkey= 0x1D|1,100,150,1.160^10.1.5.1^*
18:04:13.630 | ForwardManager - findCallBySsParty - Found entry for party= 27173899,
callkey= 0x1D |1,100,150,1.160^10.1.5.1^*
18:04:13.630 | ForwardManager - wait SsDataInd - Key= 0x0, party= 27173900,
BCC= 4|1,100,150,1.160^10.1.5.1^*
18:04:13.630 | ForwardManager - findCallBySsParty - Found entry for party= 27173900,
callkey= 0x1D | 1, 100, 150, 1.160^10.1.5.1^*
18:04:13.630 | Forwarding - awaitingCallResponse SsExtendCallRes - DestParty= 27173900,
callKey= 0x1D|1,100,150,1.160^10.1.5.1^*
18:04:13.630 | Forwarding - awaitingCallResponse SsDataInd, BASIC CALL ALERTING,
precLv1=5|1,100,150,1.160^10.1.5.1^*
18:04:13.630 | Forwarding - startCFNATimer (12000) for line entry 2001 - callKey=
0x1D|1,100,150,1.160^10.1.5.1^*
```

```
18:04:13.633 |MGCPHandler received msg from: 10.1.5.1
200 317 OK
I: Bv=0c=IN IP4 10.1.111.1
m=audio 17528 RTP/AVP 0 100
a=rtpmap:100 X-NSE/8000
a=fmtp:100 192-194,200-202
a = X - sgn: 0a=X-cap: 1 audio RTP/AVP 100
a=X-cpar: a=rtpmap:100 X-NSE/8000
a=X-cpar: a=fmtp:100 192-194,200-202
a=X-cap: 2 image udptl t38
|1,100,149,1.7889^10.1.5.1^*
18:04:13.633 |MGCPHandler received RESP header w/ transId= 317|1,100,149,1.7889^10.1.5.1^*
18:04:13.633 |<MN::MGCPEndPoint><MV::S0/SU0/DS1-0/1@HQ>|1,100,149,1.7889^*^S0/SU0/DS1-0@HQ
18:04:13.633 |MGCPHandler received RESP header w/ transId= 317 FOUND a match for
CRCX | 1, 100, 149, 1.7889^10.1.5.1^S0/SU0/DS1-0@HQ
18:04:13.633 |MGCPHandler recv CRCX Ack with RTP PortNum:
17528 | 1, 100, 149, 1.7889^10.1.5.1^S0/SU0/DS1-0@HQ
18:04:13.634 |***Protocol::GetMsgType() ToIsdn MsgPtr(0x0b9b93fc) Offset(Cx18) MsgType.
Octet[0] = 0x02 |***18:04:13.634 | |*^*^*
18:04:13.634 | Out Message -- PriCallProceedingMsg -- Protocol= PriEuroProtocol | *^*^*
18:04:13.634 | Ie - Q931 Channel Id Ie IEData= 18 03 A9 83 81 |*^*^*
18:04:13.634 |MMan_Id= 0. (iep= 0 dsl= 8000 sapi= 0 ces= 0 IpAddr=105010a IpPort=2427)
*****
18:04:13.634 | IsdnMsgData2= 08 02 80 98 02 18 03 A9 83 81 |*****
18:04:13.634 |MGCPBhHandler - Sending BhHdr: 0004 0000 0010 8000 0001 000a
1, 100, 150, 1.160^*10.1.5.1**18:04:13.634 |***Protocol::GetMsgType() ToIsdn MsgPtr(0x0b9b93fc) Offset(Cx18) MsgType.
Octet[0] = 0x01
```

```
1 * * * * * *18:04:13.634 | |*^*^*
18:04:13.634 | Out Message -- PriAlertingMsg -- Protocol= PriEuroProtocol | *****
18:04:13.634 | Ie - Q931 Progress Indie IEData= 1E 02 80 88 |*****
18:04:13.634 |MMan Id= 0. (iep= 0 ds1= 8000 sapi= 0 ces= 0 IpAddr=105010a IpPort=2427) | *****
18:04:13.634 | IsdnMsqData2= 08 02 80 98 01 1E 02 80 88 |*^*^*
18:04:13.634 |MGCPBhHandler - Sending BhHdr: 0004 0000 0010 8000 0001 0009
|1,100,150,1.160^10.1.5.1^*
18:04:13.634 |MGCPHandler send msg SUCCESSFULLY to: 10.1.5.1
RQNT 318 S0/SU0/DS1-0/10HQ MGCP 0.1
X: 1R: D/[0-9ABCD*+]S: G/rt
Q: process, loop
1, 100, 150, 1.160^10.1.5.1<sup>**</sup>
18:04:13.637 |MGCPHandler received msg from: 10.1.5.1
200 318 OK
|1,100,149,1.7890^10.1.5.1^*
18:04:13.637 |MGCPHandler received RESP header w/ transId= 318|1,100,149,1.7890^10.1.5.1^*
18:04:13.637 |< MN:: MGCPEndPoint><MV::S0/SU0/DS1-0/1@HQ>|1,100,149,1.7890^*^S0/SU0/DS1-0@HQ
18:04:13.637 |MGCPHandler received RESP header w/ transId= 318 FOUND a match for
RQNT | 1, 100, 149, 1.7890^10.1.5.1^S0/SU0/DS1-0@HQ
18:04:13.637 |MGCPHandler recv RQNT Ack from 10.1.5.1|1,100,149,1.7890^10.1.5.1^S0/SU0/
DS1-00HO
18:04:15.655 |MGCPBhHandler 10.1.5.1 - TCP msg available from Device | 1, 100, 150,
1.161^10.1.5.1^*
18:04:15.655 |MGCPBhHandler - Receiving BhHdr: 0004 0000 0011 8000 0001 0009
|1,100,150,1.161^10.1.5.1^*
18:04:15.655 | |*^*^*
18:04:15.655 | In Message -- PriDisconnectMsg -- Protocol= PriEuroProtocol | *^*^*
18:04:15.655 | Ie - Q931CauseIe -- IEData= 08 02 82 90 |*****
18:04:15.655 |MMan Id= 0. (iep= 0 dsl= 8000 sapi= 0 ces= 0 IpAddr=105010a IpPort=2427) |*****
```

```
18:04:15.655 | IsdnMsqData1= 08 02 00 98 45 08 02 82 90 |*^*^*
18:04:15.655 | SPROC analyzeMsgtransCause MessageTransCause.ms = 0,
MessageTransCause.ieid = 0, PriTsp.protocol = 9, MCStatus = 0|*^*^*
18:04:15.655 |MGCPpn9cuser - sendCcDisconnInd, Q931Cause.cv:16, CcDisconnInd.c.cv:16|1,100,
150, 1.161^10.1.5.1^*
18:04:15.655 | Cdcc::isStaticTransactionApplicable | 1,100,150,1.161^10.1.5.1^*
18:04:15.655 |processCCMFeatureData: operationIeIdd=0|1,100,150,1.161^10.1.5.1^*
18:04:15.656 | ForwardManager - wait SsDataInd - Key= 0x0, party= 27173899, BCC= 6|1,100,150,
1.161^10.1.5.1^*
18:04:15.656 | ForwardManager - findCallBySsParty - Found entry for party= 27173899,
callkey= 0x1D |1,100,150,1.161^10.1.5.1^*
18:04:15.656 | ConnectionManager - wait AuDisconnectRequest ERROR:NO ENTRY FOUND IN
TABLE, CI (27173899, 27173900), dcType=1, IFCreated (0,0), PID (0-0,0
-0), IFHandling(0,0), MCNode(0,0)|1,100,150,1.161^10.1.5.1^*
18:04:15.656 | MatrixControl:updatePartyMediaCoordinatorNodeId:party1 videoCapable=0, party 2
videocapable=0|1,100,150,1.161^10.1.5.1^*
18:04:15.656 | Cdcc - (0000096) - resetMediaSecurity | 1,100,150,1.161^10.1.5.1^*
18:04:15.656 | LineCdpc(82): -dispatchToAllDevices-, sigName=CcDisconnReq,
device=SEP0021A086BF06|1,100,150,1.161^10.1.5.1^*
18:04:15.657 | LineControl TEST DEBUGS: Number of entries in CallTable is = 1
11, 100, 150, 1.161^10.1.5.1^*
                           (0000007) DEBUG- star DSetCallPhase updateACall=27173900 from
18:04:15.657 | StationD:
Phase=5 to callPhase=3. |1,100,150,1.161^10.1.5.1^*
                           (0000007) DEBUG- star_DSetCallState(15) State of cdpc(78) is
18:04:15.657 | StationD:
8. |1,100,150,1.161^10.1.5.1^*
18:04:15.657 | StationD:
                          (0000007) SetLamp mode=1, stim=9 stimInst=1. |1,100,150,
1.161^{\circ}10.1.5.1^{\circ*}18:04:15.657 | StationD:
                          (0000007) ClearPromptStatus lineInstance=1
callReference=27173900. |1,100,150,1.161^10.1.5.1^*
18:04:15.657 | StationD:
                          (0000007) CallState callState=2 lineInstance=1
callReference=27173900 privacy=0 precedenceLv=4 precedenceDm=0|1,100,150,1.161^10.1.5.1^*
18:04:15.657 | StationD:
                          (0000007) SelectSoftKeys instance=0 reference=0 softKeySetIndex=0
validKeyMask=fffffffff. |1,100,150,1.161^10.1.5.1^*
```

```
18:04:15.657 (StationD:
                           (0000007) CallState callState=2 lineInstance=1
callReference=27173900 privacy=0 precedenceLv=4 precedenceDm=0|1,100,150,1.161^10.1.5.1^*
                           (0000007) SelectSoftKe instance=0 reference=0 softKeySetIndex=0
18:04:15.657 (StationD:
validKeyMask=ffffffff. |1,100,150,1.161^10.1.5.1^*
18:04:15.657 | StationD:
                           (0000007) DefineTimeDate timeDateInfo=3/24/2010 1:4:15,3
svstemTime=1269392655.11.100.150.1.161°10.1.5.1°*
18:04:15.657 | StationD:
                           (0000007) restart0 DStopInd: No Linked StationCdpc.
|1, 100, 150, 1.161^*10.1.5.1<sup>**</sup>
18:04:15.657 | StationD:
                           (0000007) INFO restart0_DStopInd: Enable NewCall on line=1
limit=4 listSize=0|1,100,150,1.161^10.1.5.1^*
18:04:15.657 | StationD:
                           (0000007) restart0 DStopInd: DEBUG: StationCdpc(78) removed.
Calltable contains 0 calls. (1.100.150.1.161^10.1.5.1^*
18:04:15.658 |MGCPHandler send msg SUCCESSFULLY to: 10.1.5.1
DLCX 319 S0/SU0/DS1-0/10HO MGCP 0.1
C: D0000000019ea40b000000F580000098
I: BX: 1S:|100,150,1.161^10.1.5.1^*
18:04:15.658 | LineCdpc (82) dispatchKeyReleaseReq - mDevicePid(0,0,0); mSelectedDPid(0,0,0),
mOnBehalfOf(Device),
18: (0) |1,100,150,1.161^10.1.5.1^*
18:04:15.658 |StationD: (0000007) SetRinger ringMode=1(RingOff). |1,100,150,1.161^10.1.5.1^*
18:04:15.658 |deleteCi: Unable to find the device that owns the call with
CI=|1,100,150,1.161^{\circ}10.1.5.1^{\circ*}18:04:15.658 | LineControl (9) - Release call instance=1 for
CI=2717390011,100,150,1.161^10.1.5.1^*
18:04:15.658 | LineControl::sendSNFNotifyIndForPresenceWithAlerting
mPrecenceWithAlertingChangeNotifySubscribed=0, calllist#=0|1,100,150,1.161^10.1.5.1^*
18:04:15.658 | LineControl (9) - DStopInd - Line become idle | 1, 100, 150, 1.161^10.1.5.1^*
18:04:15.658 | LineControl (9) - 0 calls, 0 CiReq, busyTrigger=2,
maxCall=4|1,100,150,1.161^10.1.5.1^*
18:04:15.658 | processCCMFeatureData: operationIeIdd=0|1,100,150,1.161^10.1.5.1^*
18:04:15.658 | ForwardManager - wait_SsDataInd - Key= 0x0, party= 27173900,
BCC= 7|1,100,150,1.161^10.1.5.1^*
18:04:15.658 | ForwardManager - findCallBySsParty - Found entry for party= 27173900,
callkey= 0x1D
```

```
|1,100,150,1.161^10.1.5.1^*
18:04:15.658 | ForwardManager - wait SsDataInd - BASIC CALL RELEASE -
mPartyToActiveCallIndexMap - Removed entry Destparty= 27173900, callkey= 0x1D
|1,100,150,1.161^10.1.5.1^*
18:04:15.658 | Forwarding - awaitingCallResponse SsDataInd - BASIC CALL RELEASE -
Destination Release. party= 27173900, callKey= 0x1D|1,100,150,1.161^10.1.5.1^*
18:04:15.658 | Forwarding - stopCFNATimer - callKey= 0x1D|1,100,150,1.161^10.1.5.1^*
18:04:15.675 |MGCPHandler received msg from: 10.1.5.1
250 319 OK
P: PS=0, OS=0, PR=0, OR=0, PL=0, JI=0, LA=0
11,100,149,1.7891^10.1.5.1^*
18:04:15.675 |MGCPHandler received RESP header w/ transId= 319|1,100,149,1.7891^10.1.5.1^*
18:04:15.675 |< MN:: MGCPEndPoint><MV:: S0/SU0/DS1-0/1@HQ>|1,100,149,1.7891^*^S0/SU0/DS1-0@HQ
18:04:15.675 |MGCPHandler received RESP header w/ transId= 319 FOUND a match for DLCX,
return_code: 250|1,100,149,1.7891^10.1.5.1^S0/SU0/DS1-0@HQ
18:04:15.675 |***Protocol::GetMsqTvpe() ToIsdn MsqPtr(0x0b9b93fc) Offset(0x18)
MsgType.Octet[0] = 0x4d |*****
18:04:15.675 | |*^*^*
18:04:15.675 | Out Message -- PriEuroReleaseMsg -- Protocol= PriEuroProtocol|*^*^*
18:04:15.675 |MMan_Id= 0. (iep= 0 ds1=8000 sapi= 0 ces= 0 IpAddr=105010a IpPort=2427) |*****
18:04:15.675 | IsdnMsgData2= 08 02 80 98 4D |*****
18:04:15.675 |MGCPBhHandler - Sending BhHdr: 0004 0000 0010 8000 0001 0005
|1,100,150,1.161^10.1.5.1^*
18:04:15.683 |MGCPBhHandler 10.1.5.1 - TCP msg available from Device|1,
100, 150, 1.162^10. 1.5. 1^*
18:04:15.683 |MGCPBhHandler - Receiving BhHdr: 0004 0000 0011 8000 0001 0005
|1,100,150,1.162^10.1.5.1^*
18:04:15.683 | |*^*^*
18:04:15.683 | In Message -- PriReleaseCompleteMsg -- Protocol= PriEuroProtocol | *****
18:04:15.683 |MMan Id= 0. (iep=0 dsl=8000 sapi=0 ces=0 IpAddr=105010a IpPort=2427) |*****
18:04:15.683 | IsdnMsgData1= 08 02 00 98 5A |*^*^*
18:04:15.683 |SPROC analyzeMsgtransCause MessageTransCause.ms = 0, MessageTransCause.ieid =
0, PriTsp.protocol = 9,
```

```
MCStatus = 0<sup>*****</sup>
18:04:15.683 | Locations releaseBandwidth -- cdccPID=(1.194.96) no entry. | *****
18:04:15.683 | ForwardManager - wait SsDataInd - Key= 0x0, party= 27173899,
BCC= 7|1,100,150,1.162^10.1.5.1^*
18:04:15.683 | ForwardManager - findCallBySsParty - Found entry for party= 27173899,
callkey= 0x1D |1,100,150,1.162^10.1.5.1^*
18:04:15.683 | ForwardManager - wait SsDataInd mInterceptTable - ERROR - No entry found for
ForwardKey= 0xC1DFF4, callkey= 0x1D |1,100,150,1.162^10.1.5.1^*
18:04:15.683 | Forwarding - awaitingCallResponse SsDataInd - BASIC CALL RELEASE - Stopping
Forwarding on origination Release. party= 27173899, callKey= 0x1D|1,100,150,1.162^10.1.5.1^*
18:04:15.684 | ForwardManager - wait ForwardStopInd - Stop Forwarding - Pid=(1,177,29),
callkey= 0x1D|1,100,150,1.162^10.1.5.1^*
18:04:15.684 | ForwardManager - removeActiveCallTableEntry - mPartyToActiveCallIndexMap -
Removed entry Origparty= 27173899, callkey= 0x1D |1,100,150,1.162^10.1.5.1^*
18:04:15.684 | ForwardManager - removeActiveCallTableEntry - mForwardActiveCallTable -
Removed call entry for Origparty= 27173899, Destparty= 0, callkey= 0x1D
|1,100,150,1.162^10.1.5.1^*
18:04:15.684 | Forwarding - awaitingStopConfirmation ForwardStopConf - callKey=
0x1D11.100.150.1.162^10.1.5.1^*
18:04:15.684 | Forwarding - unregisterRelRejInterceptRequest - callKey=
0x1D|1,100,150,1.162^10.1.5.1^*
18:04:15.684 | Forwarding - unregisterRelRejInterceptRequest - Unregistered RelRej Intercept-
party= 27173899, callkey= 0x1D|1,100,150,1.162^10.1.5.1^*
18:04:15.685 | remove an entry from release intercept queue given
ssType | 1, 100, 150, 1.162^10. 1.5. 1^*
18:04:18.464 | Cnf Received: processnodeservice U 83eee3c8-f18a-418d-8b18-e9d7a9e0875b,
size(1197) enable(t/f) |0,0,0,0.0^*^*
18:04:18.488 | CiCcp table has 2 entries | 1, 100, 150, 1.159^10.1.5.1^*
18:04:18.507 | ProcessCnf N: processnodeservice U 83eee3c8-f18a-418d-8b18-e9d7a9e0875b,
size(1197) enable(t/f) |0, 0, 0, 0.0^* \rangle**
18:04:18.507 |doGroupReset: checking for group reset on table processnodeservice
10, 0, 0, 0.0<sup>****</sup>
18:04:18.507 | DbChangeNotify::SendDbChangeProcessConfig | 0, 0, 0, 0.0^*^*
18:04:18.523 | finish cnf on table processnodeservice|0,0,0,0.0^*^*
18:04:20.868 | <-- SDIControl:: ReadDatabase |*^*^*
```
If the caller ID that is displayed on the IP phone is 087071 222 and the HQ clng pty CSS contains the HQ cing pty Pt partition, which exhibit shows the correct gateway digit manipulation"?

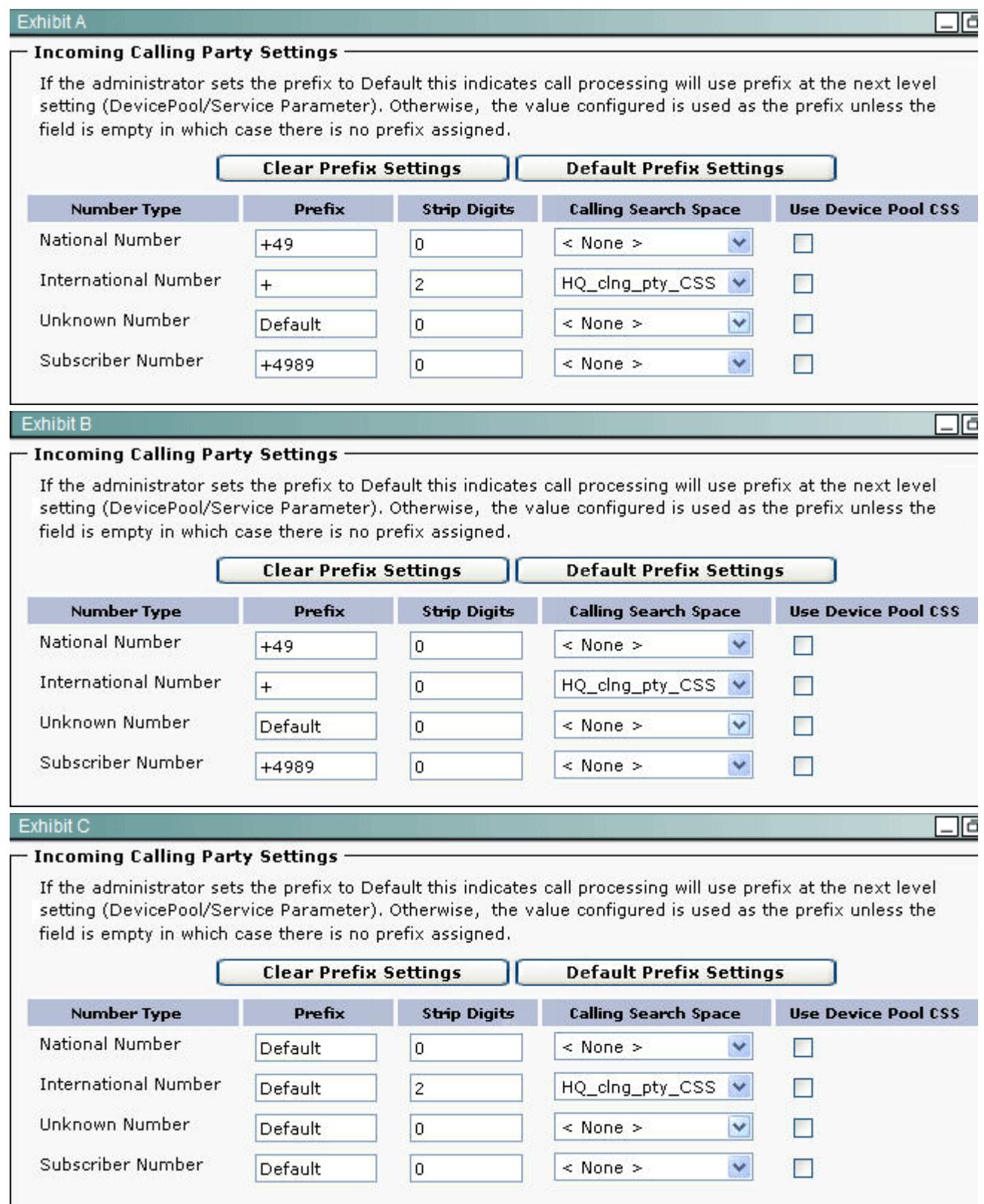

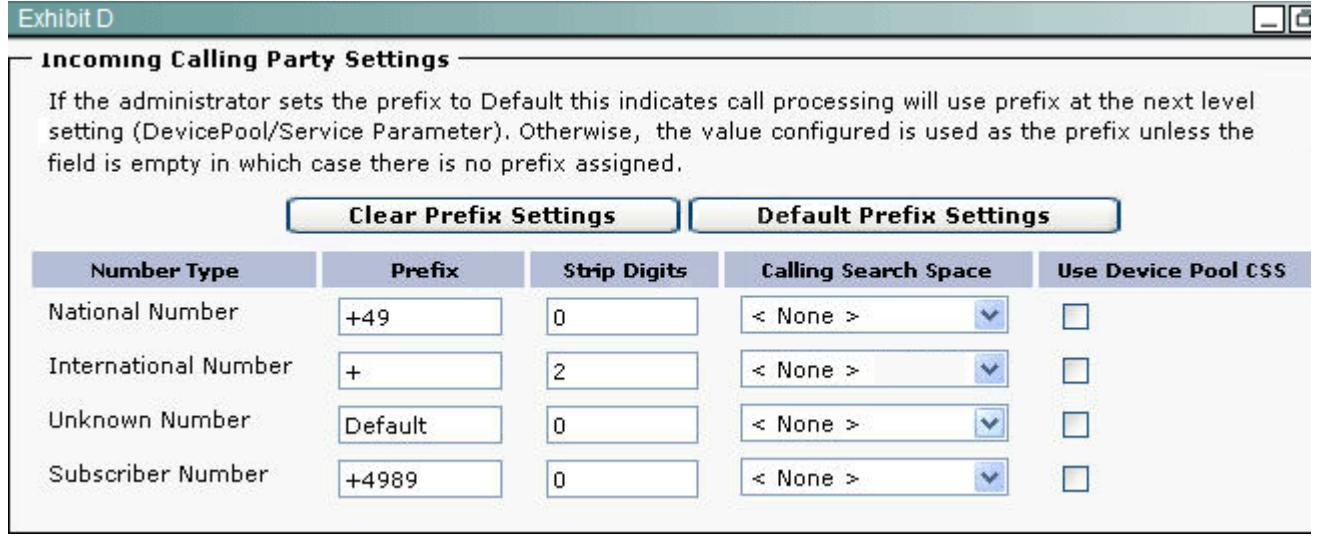

- A. Exhibit A
- B. Exhibit B
- C. Exhibit C
- D. Exhibit D
- **Answer:** D

#### **Explanation:**

Actual incoming number is 14-087071 222 but next to this information in trace we can see two digits are stripped which is international code hence D is valid answer.

5.When a database replication issue is suspected, which three tools can be used to check the database replication status? (Choose three.)

- A. Cisco Unified Communications Manager RTMT tool
- B. Cisco Unified Communications Manager Serviceability interface
- C. Cisco Unified Reporting
- D. Cisco Unified Communications Manager CLI interface
- E. Cisco IP Phone Device Stats from the Settings button
- F. Cisco Unified OS Administration interface

#### **Answer:** A,C,D

#### **Explanation:**

#### Reference:

http://www.cisco.com/en/US/products/sw/voicesw/ps556/products\_tech\_note09186a00809643e8.shtml